## **Progress Reports (IPRs)**

This is a quick and easy way to make sure your grades are ready to go for progress reports and a good way to make your campus tech happy  $\odot$ .

- **1. Verify your grades are in!** This can be one of 2 different ways:
	- **a. Look over your gradebook –** Go through each subject and make sure you have grades entered for each student for each lesson. On to Step 2 **OR**
	- **b. Run a Missing Scores Report –** Don't trust yourself? Run this report.
		- **i.** Click Gradebook > Entry **OR** click
		- **ii.** In the top right corner, choose Run Missing Scores Report
			- **1.** Click Run
			- **2.** Fill in any missing scores
			- **3.** On to Step 2

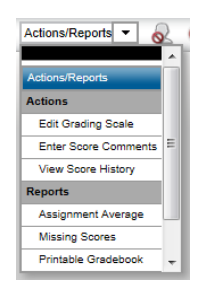

**TIP:** Need to put something else in for a grade instead of one of those number things? Use these:

- **E –** Excused & **will not** be counted against the average.
- **I -** Incomplete & **will** be counted as a 0.
- **ABS –** Absent & **will not** be counted against the average. Also check your breaks.
- **MIS –** Missing & **will** be counted as a 0.
- **2. Loading your grades –** Also known as "pushing your grades," "uploading your grades" and "doing the hokey pokey." (because that's what it's all about)
	- **a.** Click Grade Reporting > Interim Progress **OR** click
	- **b.** Make sure the correct IPR date is selected up top. If it is not, click Change and choose the correct date next to IPR Date.
	- **c.** Click (Load from gradebook) in the top, right corner.
	- **d.** Make sure the grades are correct.
	- **e.** To add notes, click Show / Hide Notes in the top, right corner.
	- **f.** Click **th** to save.
	- **g.** Click Change and choose the next subject.
	- **h.** Repeat steps **C. – G.** until you have done so for every subject.

**DONE!** That's it. As long as you do this before Monday morning everything will be OK and life can carry on in a pleasant manner. If you need help, contact your campus tech and leave presents on his / her desk.

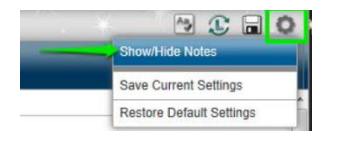